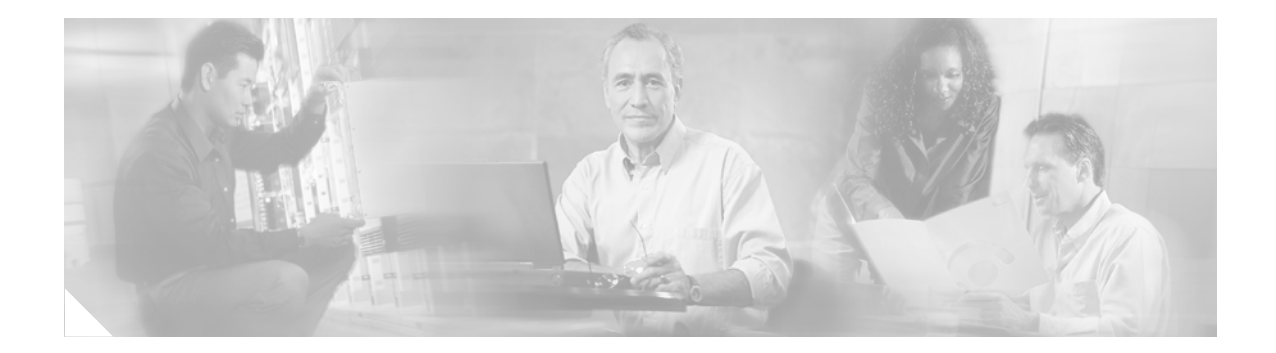

### **D**

**[database compact](#page-1-0) [default \(ccn application\)](#page-3-0) [default \(ccn engine\)](#page-4-0) [default ccm-manager \(ccn subsystem jtapi\)](#page-5-0) [default ctiport \(ccn subsystem jtapi\)](#page-6-0) [default gateway \(ccn subsystem sip\)](#page-7-0) [default \(ccn trigger jtapi\)](#page-8-0) [default \(ccn trigger sip\)](#page-9-0) [description \(ccn application\)](#page-10-0)**

### <span id="page-1-0"></span>**database compact**

To free up space and compact the voice mail database on the Cisco Unity Express module, use the **database compact** command in Cisco Unity Express offline mode.

#### **database compact**

**Syntax Description** This command has no arguments or keywords.

#### **Command Modes** Cisco Unity Express offline mode

**Command History Cisco Unity Express Release Modification** 2.0 This command was introduced.

#### **Usage Guidelines** The **database compact** command frees up the dead cells in the database and compacts all the database files to their minimum size.

Use the command when the voice mail database is nearing its limit.

Do not run any backup or restore operations while the **database compact** command is executing.

**Examples** The following example illustrates the **database compact** command and sample output:

```
se-10-0-0-0# offline
se-10-0-0-0(offline)# database compact
```

```
INFO: vacuuming "information_schema.sql_features"
INFO: "sql_features": found 0 removable, 360 nonremovable row versions in 5 pages
DETAIL: 0 dead row versions cannot be removed yet.
Nonremovable row versions range from 68 to 208 bytes long.
There were 0 unused item pointers.
Total free space (including removable row versions) is 3616 bytes.
0 pages are or will become empty, including 0 at the end of the table.
1 pages containing 3468 free bytes are potential move destinations.
CPU 0.00s/0.00u sec elapsed 0.00 sec.
INFO: "sql_features": moved 0 row versions, truncated 5 to 5 pages
DETAIL: CPU 0.00s/0.00u sec elapsed 0.00 sec.
INFO: vacuuming "pg_toast.pg_toast_17070"
INFO: "pg_toast_17070": found 0 removable, 0 nonremovable row versions in 0 pages
DETAIL: 0 dead row versions cannot be removed yet.
Nonremovable row versions range from 0 to 0 bytes long.
There were 0 unused item pointers.
Total free space (including removable row versions) is 0 bytes.
0 pages are or will become empty, including 0 at the end of the table.
0 pages containing 0 free bytes are potential move destinations.
.
.
.
CPU 0.01s/0.00u sec elapsed 0.00 sec.
INFO: index "vm_dbversion_pkey" now contains 1 row versions in 2 pages
DETAIL: 0 index pages have been deleted, 0 are currently reusable.
```
CPU 0.00s/0.00u sec elapsed 0.00 sec. INFO: "vm\_dbversion": moved 0 row versions, truncated 1 to 1 pages DETAIL: CPU 0.00s/0.00u sec elapsed 0.00 sec. INFO: free space map: 7 relations, 5 pages stored; 112 total pages needed DETAIL: Allocated FSM size: 1000 relations + 20000 pages = 178 kB shared memory.

#### **Related Commands C**

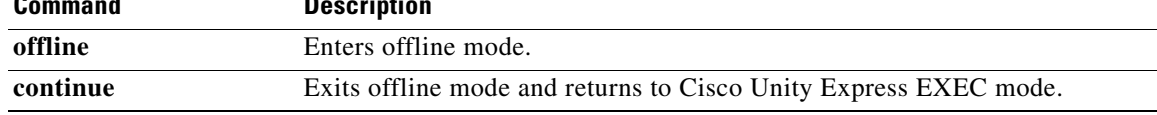

# <span id="page-3-0"></span>**default (ccn application)**

To reset a ccn application parameter to its default value, use the **default** command in CCN application configuration mode.

**default** {**description** | **enabled** | **maxsessions** | **parameter** *name*}

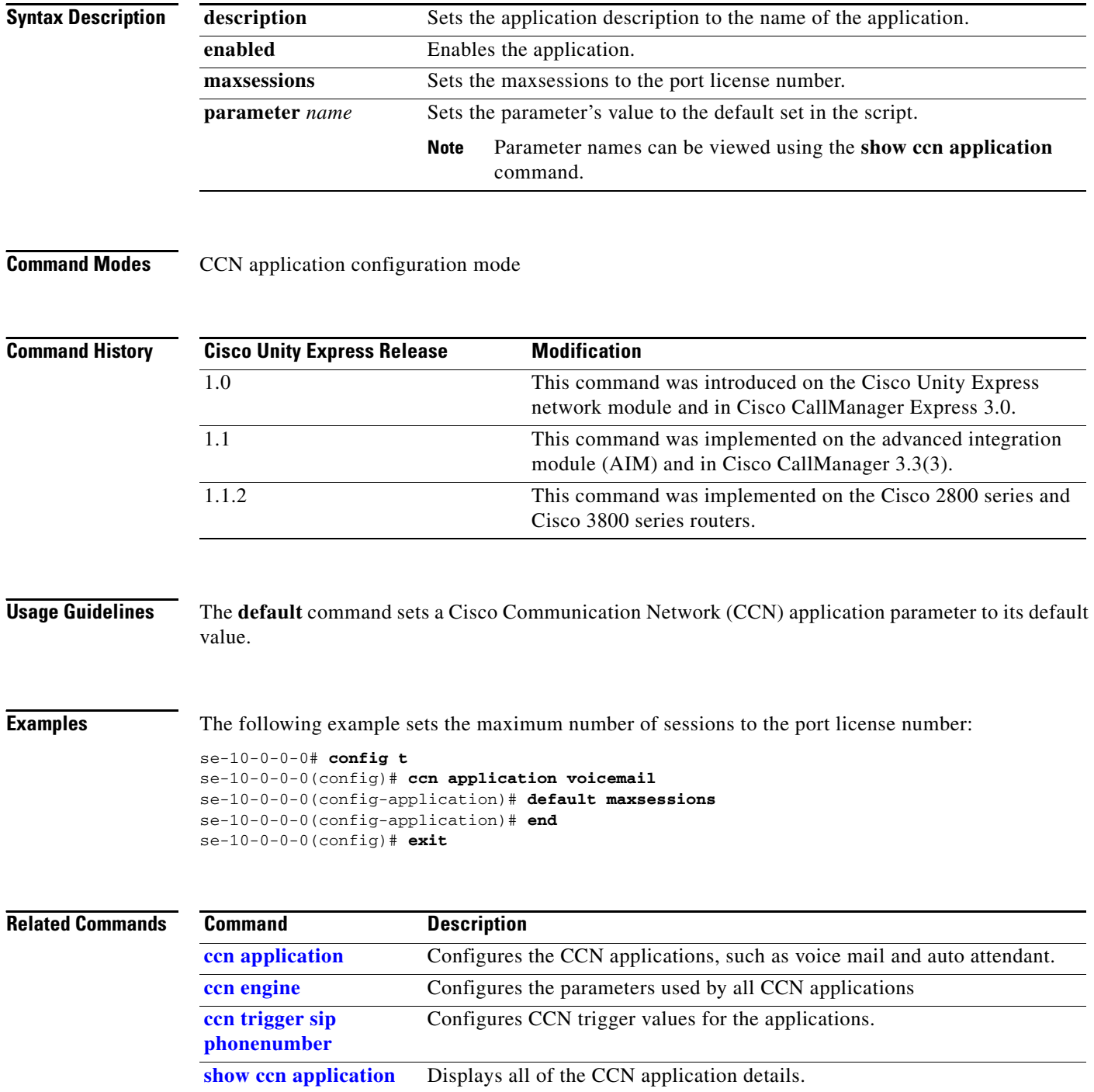

**Cisco Unity Express Command Reference, Release 2.0**

 $\blacksquare$ 

### <span id="page-4-0"></span>**default (ccn engine)**

To reset the upper limit on the number of steps executed in a CCN application, use the **default maxsteps**  command in CCN engine configuration mode.

### **default maxsteps**

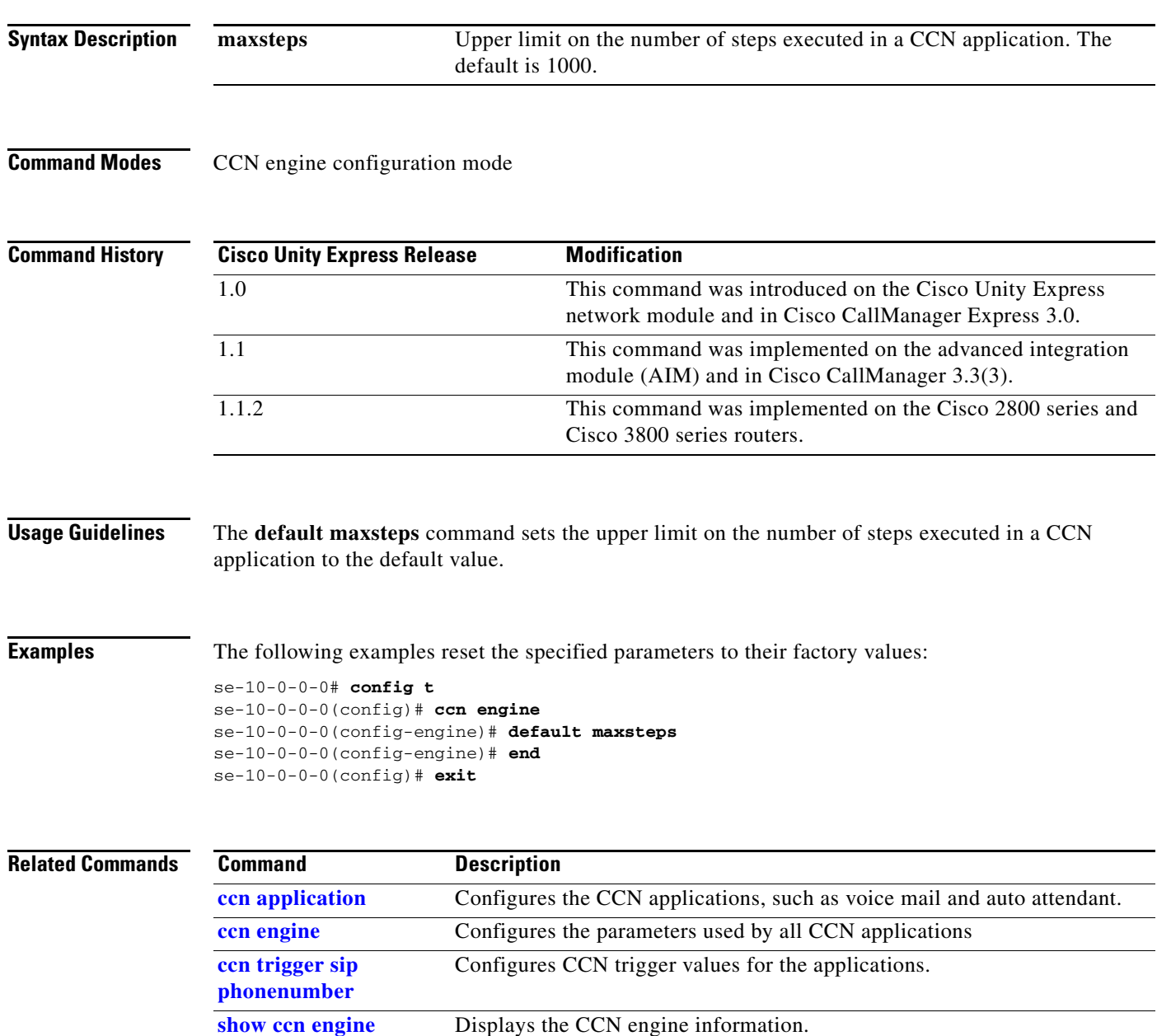

### <span id="page-5-0"></span>**default ccm-manager (ccn subsystem jtapi)**

To reset the Cisco CallManager JTAPI subsystem parameters used by Cisco Unity Express, use the **default ccm-manager** command in Cisco Unity Express CCN subsystem jtapi configuration mode.

**default ccm-manager** {**address** | **username** | **password**}

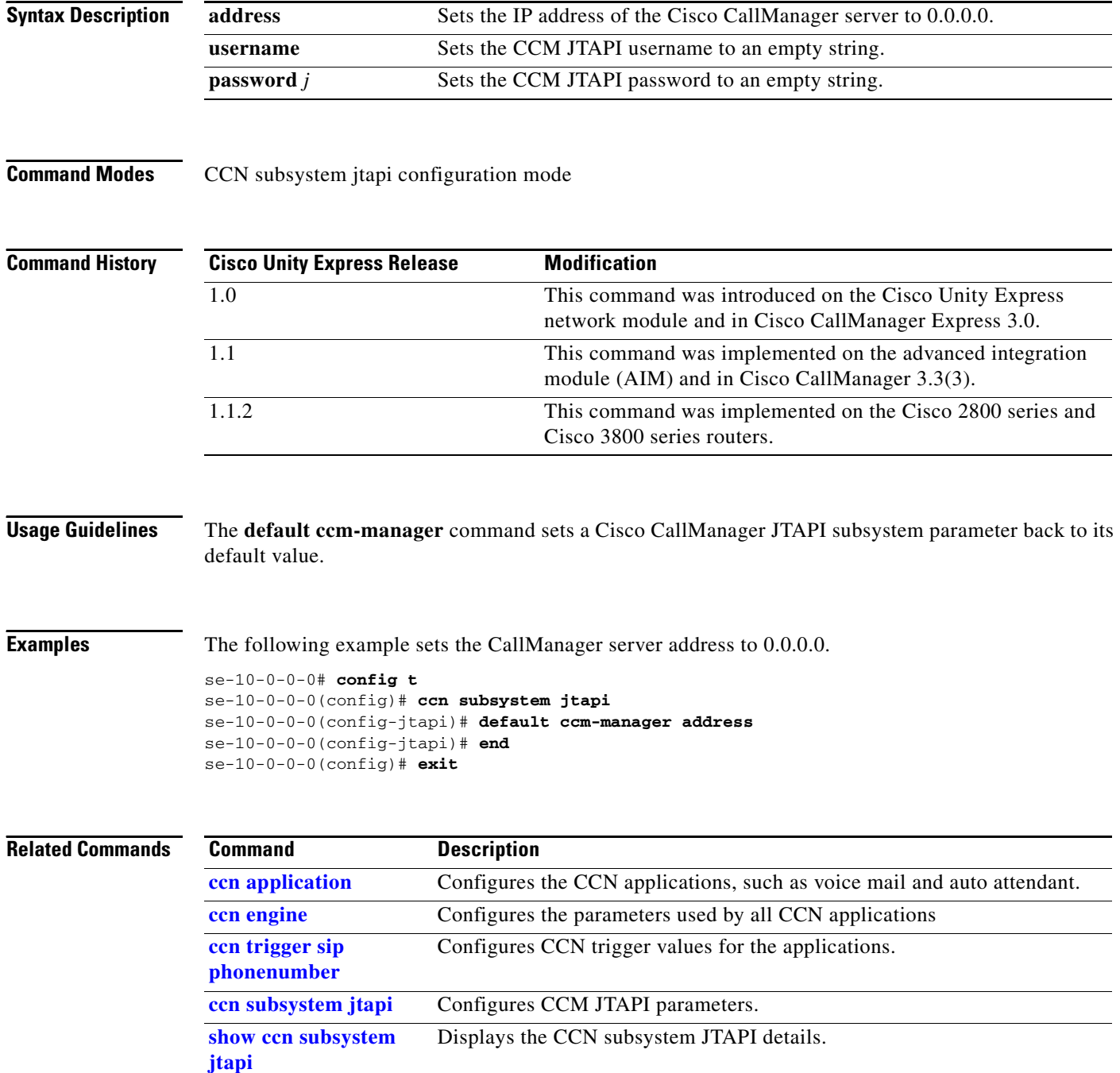

**D**

П

# <span id="page-6-0"></span>**default ctiport (ccn subsystem jtapi)**

To reset the Cisco CallManager CTI port address, use the **default ctiport** command in Cisco Unity Express CCN subsystem jtapi configuration mode.

#### **default ctiport**

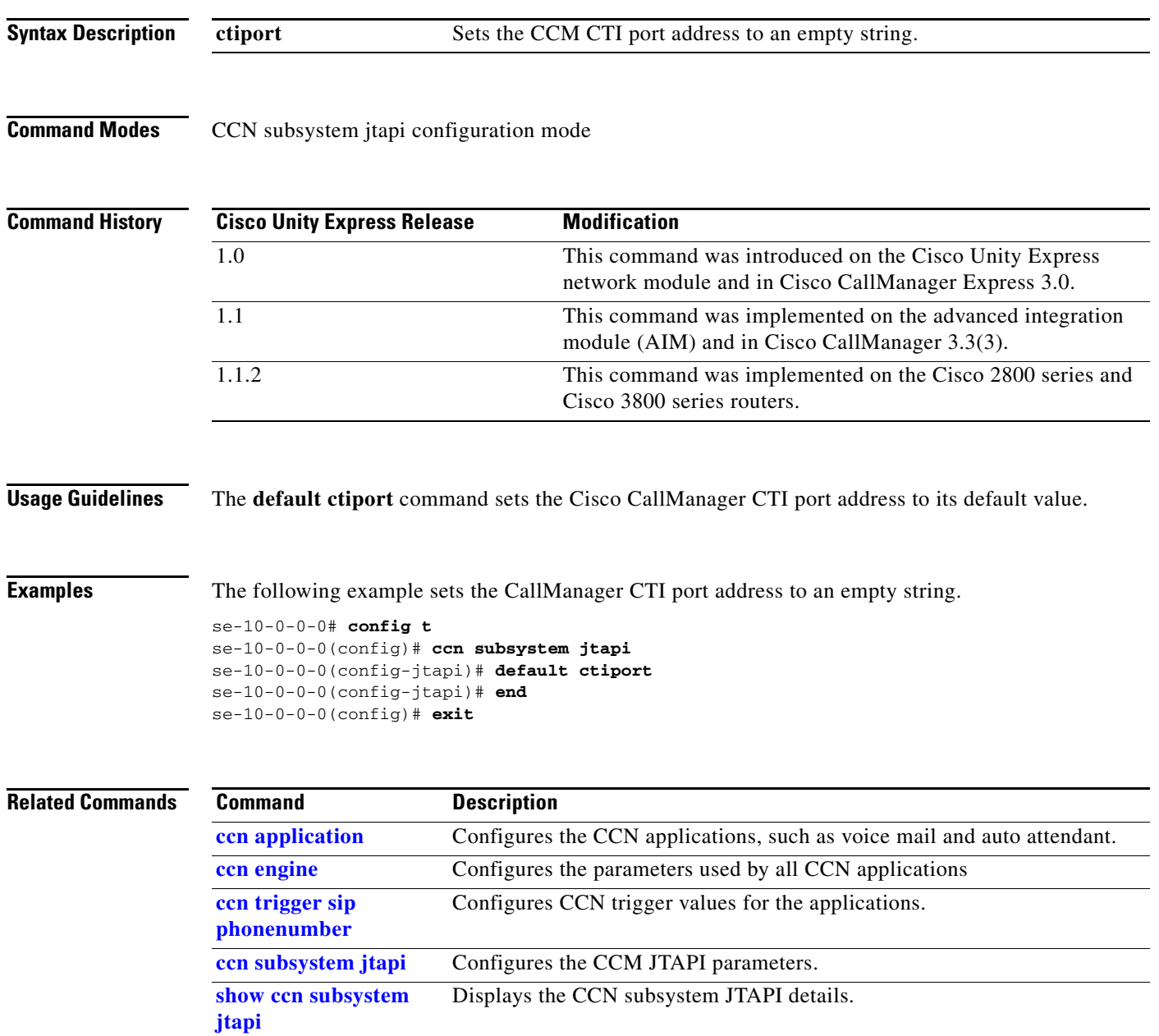

### <span id="page-7-0"></span>**default gateway (ccn subsystem sip)**

To reset the SIP server parameters, use the **default gateway** command in Cisco Unity Express CCN subsystem sip configuration mode.

**default gateway** {**address** | **port**}

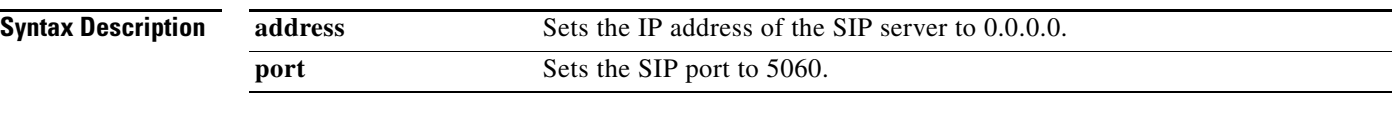

**Command Modes** CCN subsystem sip configuration mode

**Command History Cisco Unity Express Release Modification** 1.0 This command was introduced on the Cisco Unity Express network module and in Cisco CallManager Express 3.0. 1.1 This command was implemented on the advanced integration module (AIM) and in Cisco CallManager 3.3(3). 1.1.2 This command was implemented on the Cisco 2800 series and Cisco 3800 series routers.

#### **Usage Guidelines** The **default gateway** command sets a SIP server parameter to its default value.

**Examples** The following example sets the SIP server port to 5060.

se-10-0-0-0# **config t** se-10-0-0-0(config)# **ccn subsystem sip** se-10-0-0-0(config-sip)# **default gateway port** se-10-0-0-0(config-sip)# **end** se-10-0-0-0(config)# **exit**

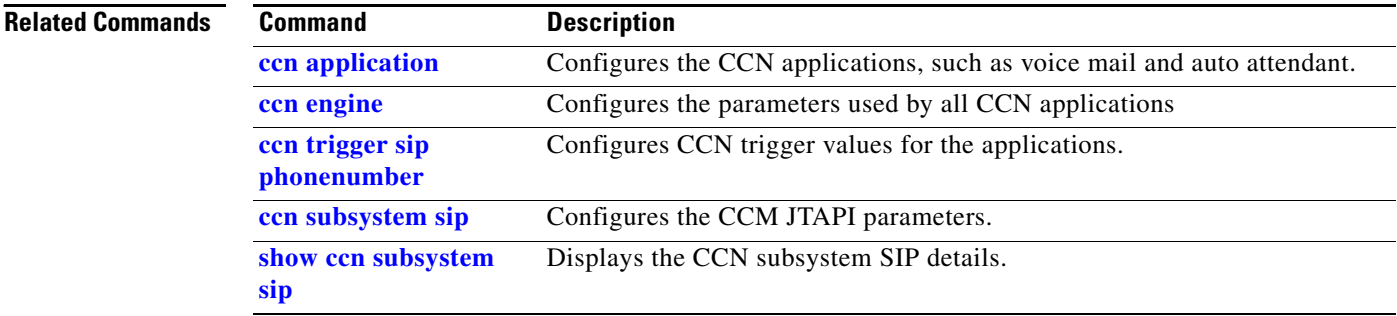

### <span id="page-8-0"></span>**default (ccn trigger jtapi)**

To reset a ccn trigger parameter to its default value, use the **default** command in CCN trigger jtapi configuration mode.

**default** {**application** | **enabled** | **idletimeout** | **locale** | **maxsessions**}

**no default** {**enabled** | **maxsessions**}

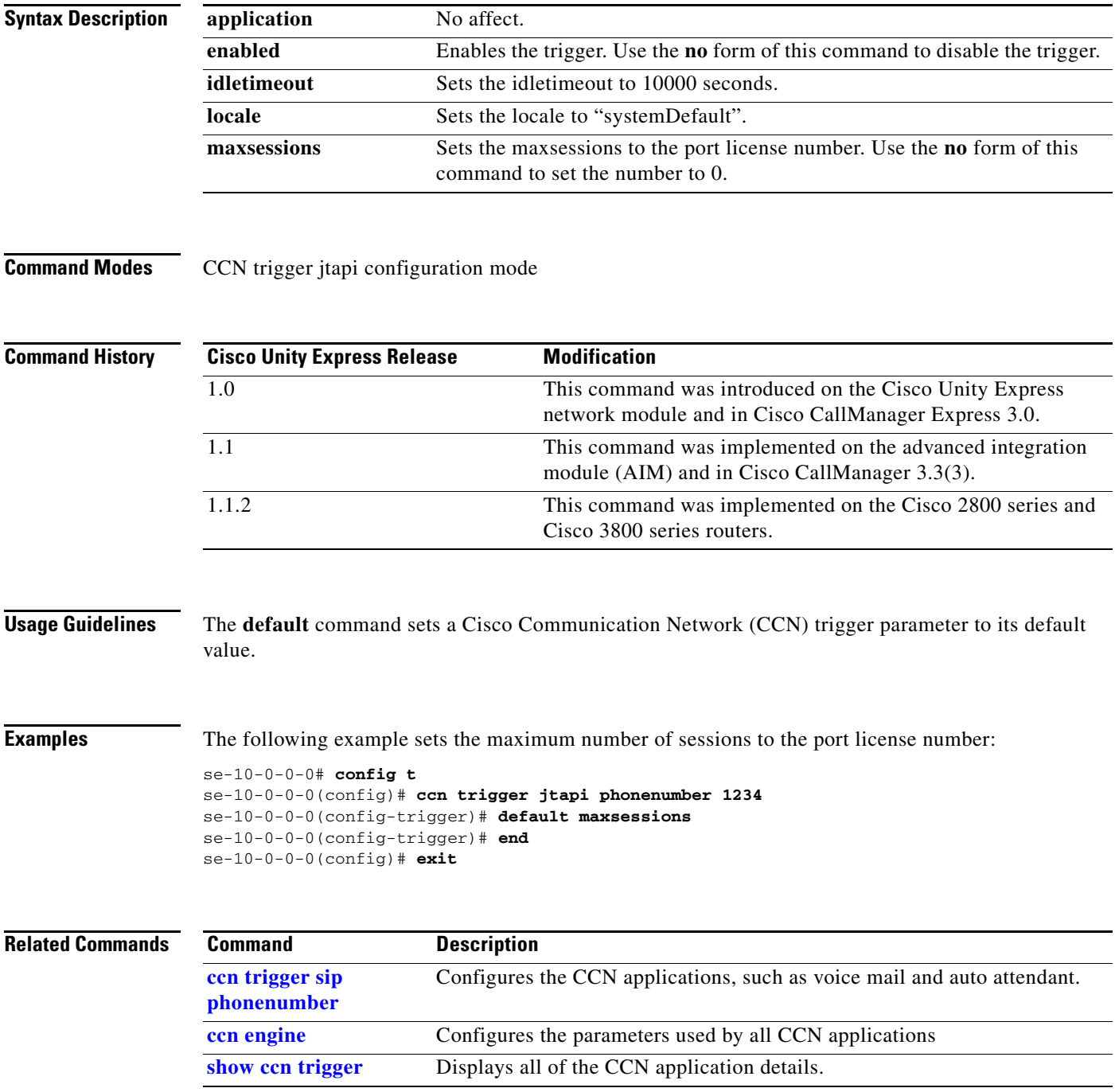

# <span id="page-9-0"></span>**default (ccn trigger sip)**

To reset a ccn trigger parameter to its default value, use the **default** command in CCN trigger sip configuration mode.

**default** {**application** | **enabled** | **idletimeout** | **locale** | **maxsessions**}

**no default** {**enabled** | **maxsessions**}

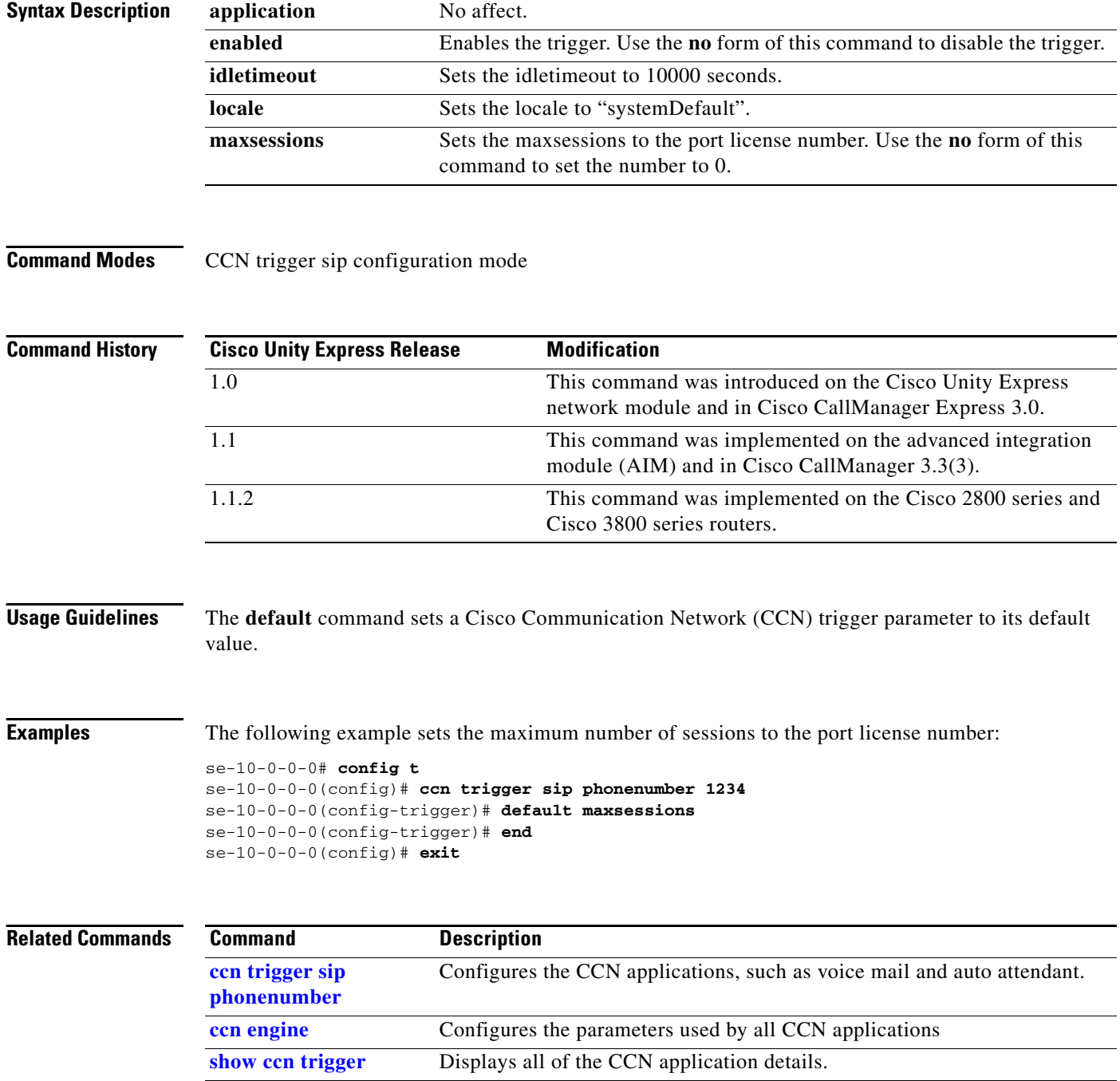

П

# <span id="page-10-0"></span>**description (ccn application)**

To specify a description for a CCN application use the **description** command in Cisco Unity Express CCN application configuration mode.

**description "***text***"**

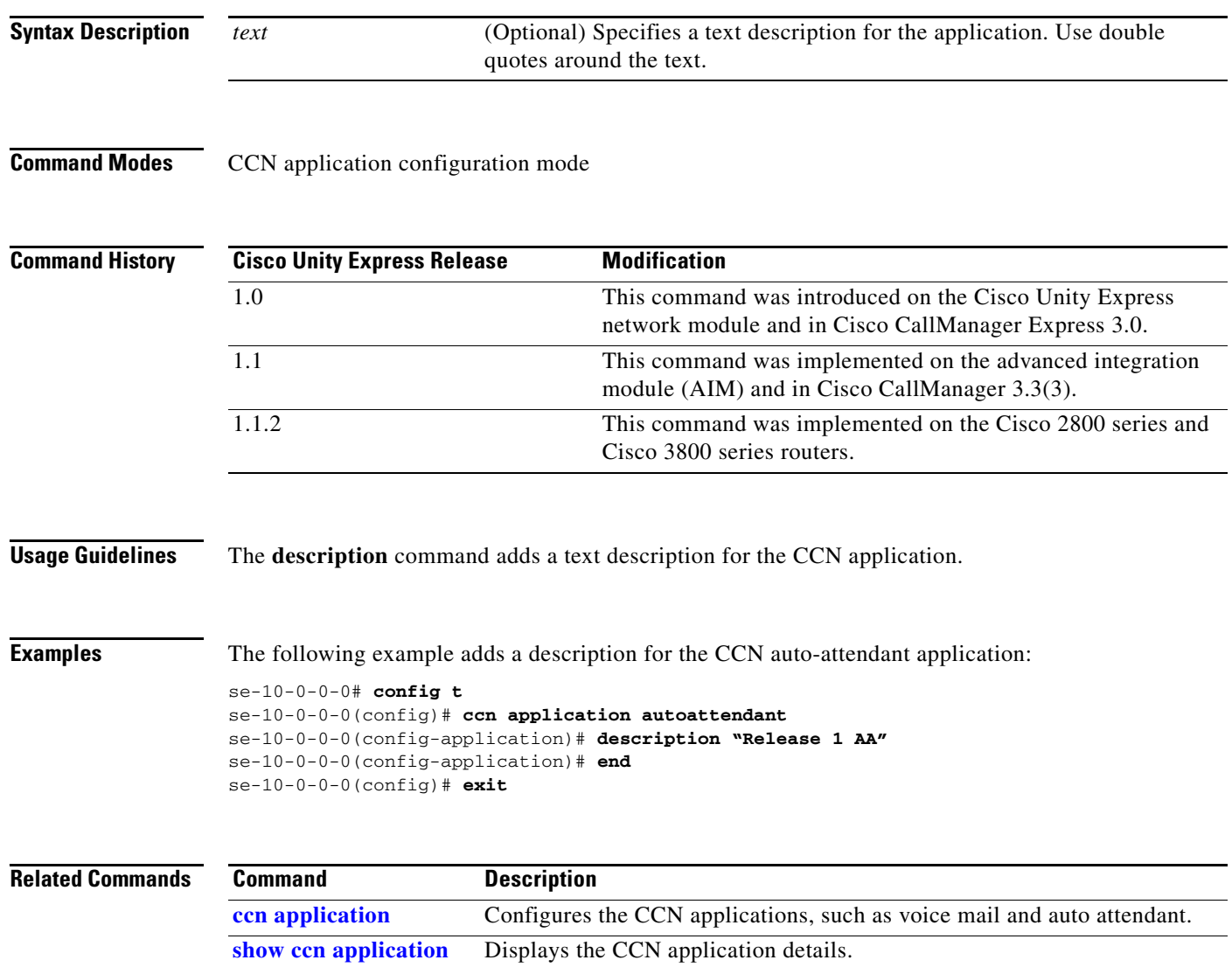

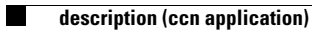